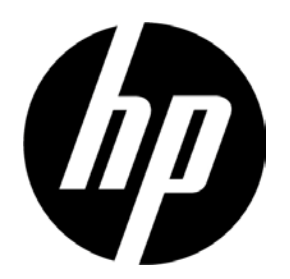

# HP V241a/V241 LED-baggrundsbelyst skærm Brugervejledning

© 2013 Hewlett-Packard Development Company, L.P.

Microsoft, Windows og Windows Vista er varemærker eller registrerede varemærker tilhørende Microsoft Corporation i USA og/eller andre lande.

De eneste garantier for HP produkter og tjenester fremgår udtrykkeligt af garantierklæringerne, som følger med sådanne produkter og tjenester. Intet heri må fortolkes som udgørende en yderligere garanti. HP er ikke ansvarlig for tekniske eller redaktionelle fejl eller udeladelser heri. Dette dokument indeholder eneretsinformation, som er beskyttet af ophavsret. Ingen del af dette dokument må fotokopieres, reproduceres eller oversættes til et andet sprog uden forudgående, skriftlig tilladelse fra Hewlett-Packard Company.

Første udgave (juni 2013)

Dokumentvarenummer: 741027-081

## **Kapitel I. Introduktion**

### **1.1 Funktioner**

- $\boxtimes$  Skærmmenu på flere sprog
- **I** Kompatibel med tilstandene IBM VGA, udvidet VGA, VESA VGA, SVGA, XGA og SXGA
- Kan bruges med forskellige strømstyrker ( vekselstrøm 1 00-240V 50/60Hz ) , uden at s kulle foretage nogen indstillinger.
- Plug-and-play VESA DDC1/ 2B Standard. Kompatibel med Windows 9x/2000/XP/7/8/Vista

### **1.2 Tjekliste**

Kontroller, at følgende dele følger med LCD-skærmen:

- $\triangledown$ Skærmen (og foden)
- **⊠** Stativ
- Strømkabel
- VGA-kabel
- DVI-kabel (ekstraudstyr)
- $\boxtimes$  Lydkabel (kun til modellen V241a)
- $\boxtimes$  Dvd med dokumentation og software
- Opstllingsvejledning
- Garantibevis (tilkøb)

Hvis nogle af disse dele mangler, bedes du venligst kontakte din forhandler.

Bemærk: Gem al originalemballagen og kassen til eventuelt senere brug.

## **Kapitel II. Installation**

## **2.1 Montering af soklen**

Soklen monteres ved at følge vejledningerne på nedenstående billeder.

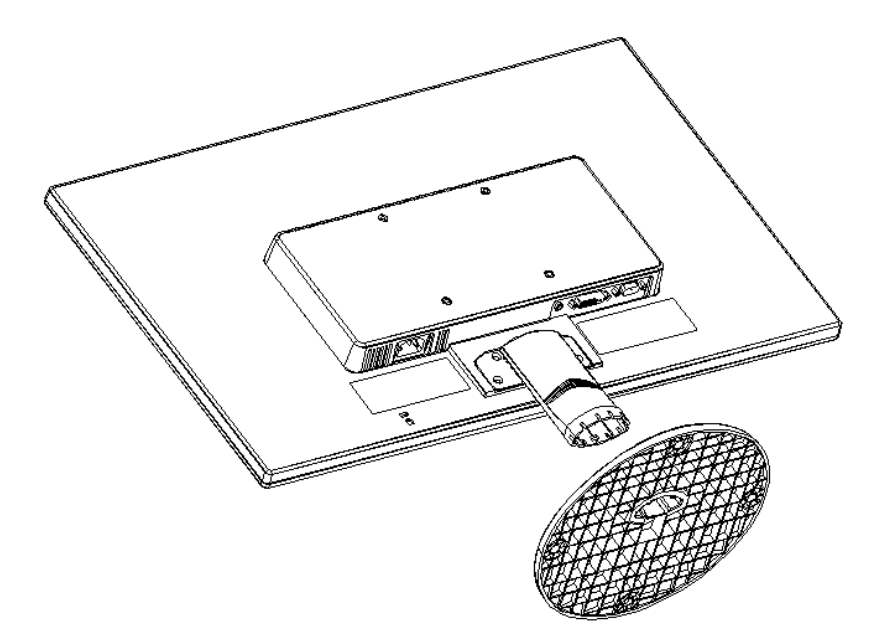

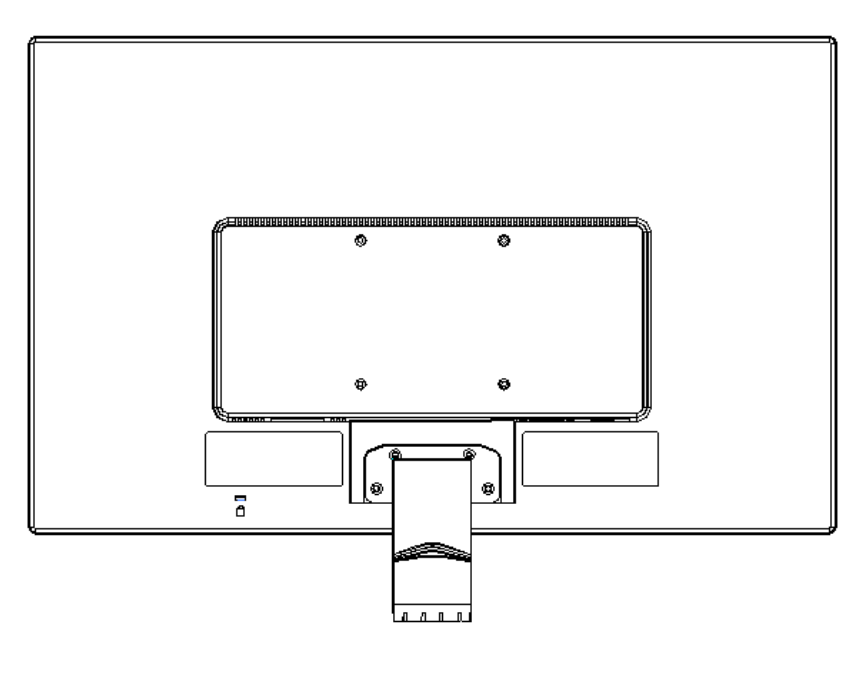

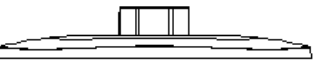

## **2.2 Sådan forbindes skærmen til din computer**

- 1. Sluk for computeren, og træk stikket ud af stikkontakten.
- 2. Forbind den ene ende af signalkablet (med 15-bens stikket) til VGA-porten på skærmen og den anden ende til VGA-udgangsstikket bag på din computer. Stram skruerne på begge stik på signalkablet.
- 3. Forbind den ene ende af strømkablet til skærmen og den anden ende til en nærliggende stikkontakt.
- 4. Tænd for skærmen og computeren. Hvis skærmen viser et billede, er den korrekt forbundet. Hvis der ikke ses et billede, skal alle forbindelserne tjekkes.
- Forsigtig: 1. For ikke at ødelægge skærmen under tilslutningen, skal alle signalkablerne forbindes først, inden strømkablet sluttes til stikkontakten.
	- 2. Under installationen skal du holde på foran på skærmkanten, så skærmen ikke falder ned og bliver beskadiget.

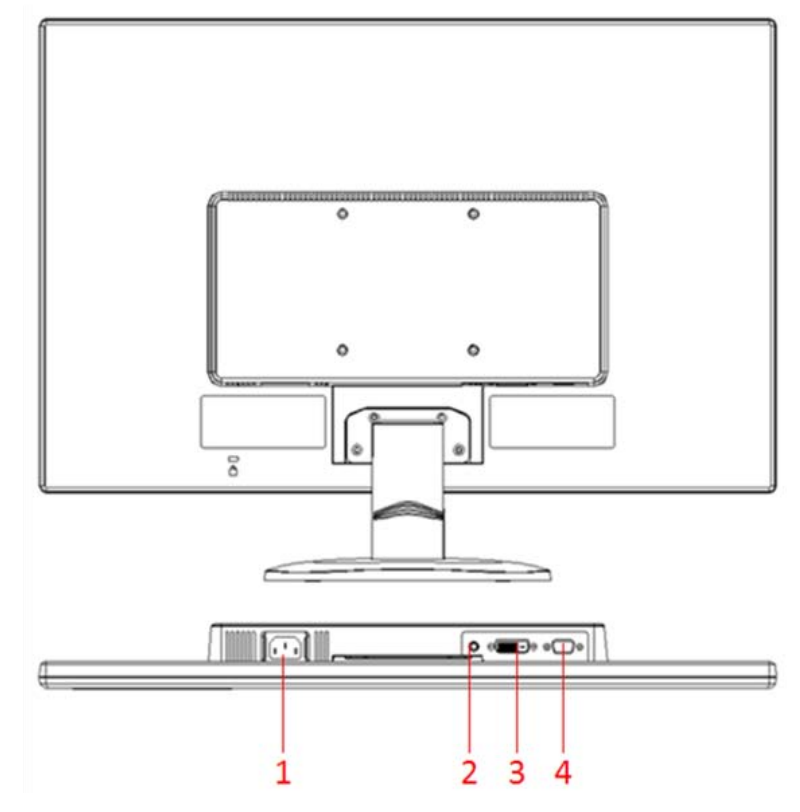

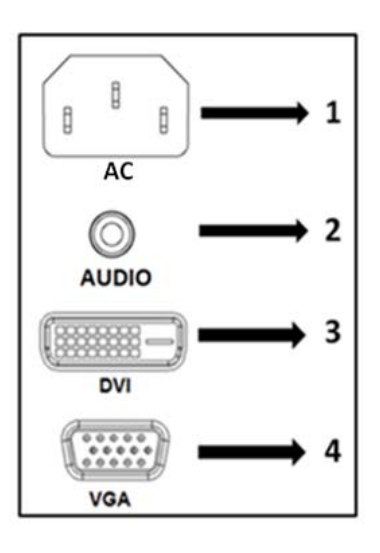

Oversigt over skærmens porte:

- 1. AC-indgang (vekselstrøm)
- 2. Lydindgang (kun på modellen V241a)
- 3. DVI-indgang
- 4. VGA-indgang

## **2.3 Afmontering af soklen**

Tryk på låseknappen på soklen, og træk den af skærmen.

## **Kapitel III. Oversigt over skærmen**

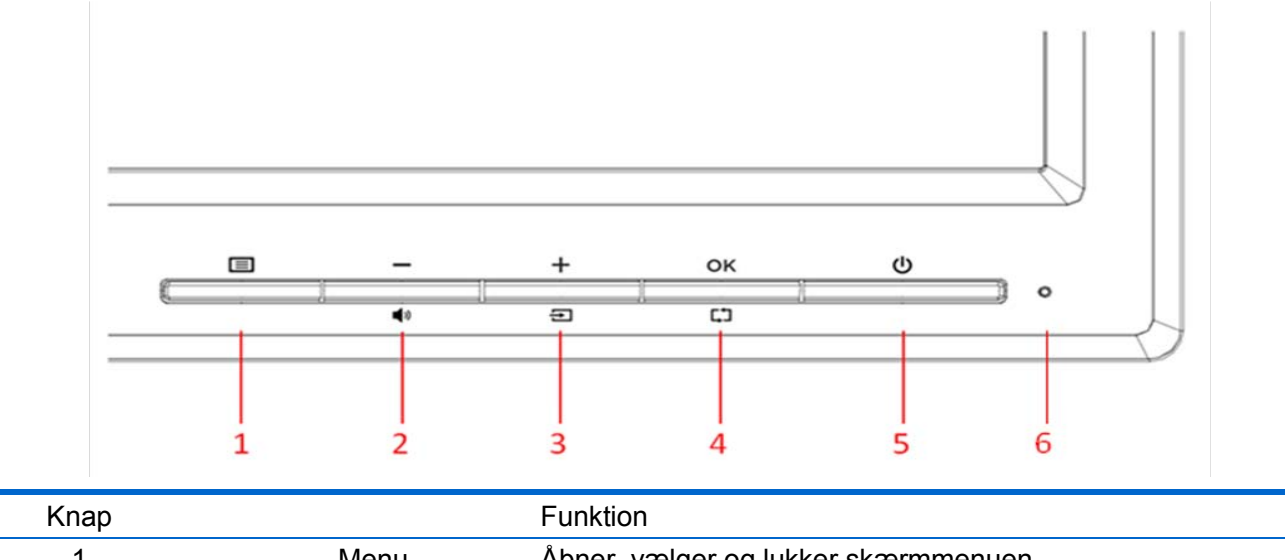

## **Oversigt over knapperne på skærmens forside**

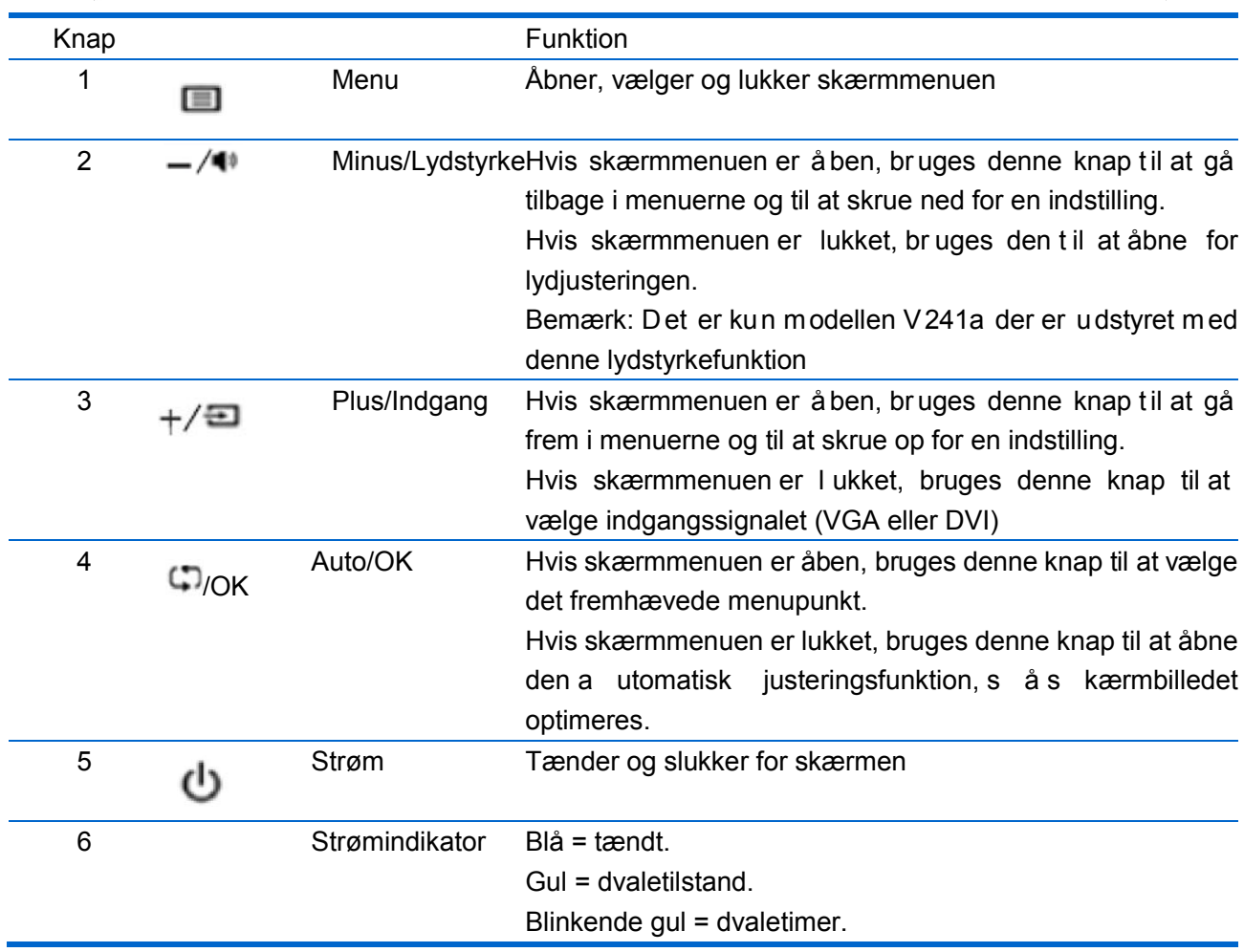

## **Kapitel IV. Betjeningsvejledninger**

### **4.1 Tænd/sluk-knap**

Tryk på denne knap for at tænde og slukke for skærmen. Bemærk: Tænd/sluk-knappen afbryder ikke skærmen fra strømforsyningen. For at afbryde strømforsyningen helt, skal stikket trækkes ud af stikkontakten.

### **4.2 Strømindikator**

Strømindikatoren lyser blå når skærmen fungerer normalt. Hvis skærmen går i strømbesparende tilstand, skifter indikatoren til gult. Når skærmen er slukket, lyser indikatoren ikke.

### **4.3 Menufunktioner**

Alle nedenstående skærmfunktioner kan ses og indstilles i skærmmenuen.

- 1. Hvis skærmen ikke er tændt, skal du trykke på tænd/sluk-knappen for at tænde den.
- 2. Tryk på "Menu" for at åbne skærmmenuen. Herefter åbner skærmmenuen.
- 3. Brug "+" og "-" på skærmens forside til at gå op og ned i menuerne. Og tryk derefter på "OK" for at vælge en fremhævet funktion.

Når markøren når til det nederste punkt i menuen, starter den igen fra det øverste punkt i menuen. Når markøren når til det øverste punkt i menuen, starter den igen fra det nederste punkt i menuen."

- 4. Brug knapperne "+" og "-" til at indstile den valgte funktion.
- 5. Vælg "Save" (Gem) og gå tilbage. Hvis du ikke vil gemme indstillingen, skal du vælge "Cancel" (Annuller) i undermenuen eller "Exit" (Afslut) i hovedmenuen.
- 6. Tryk på "Menu" for at lukke skærmmenuen.

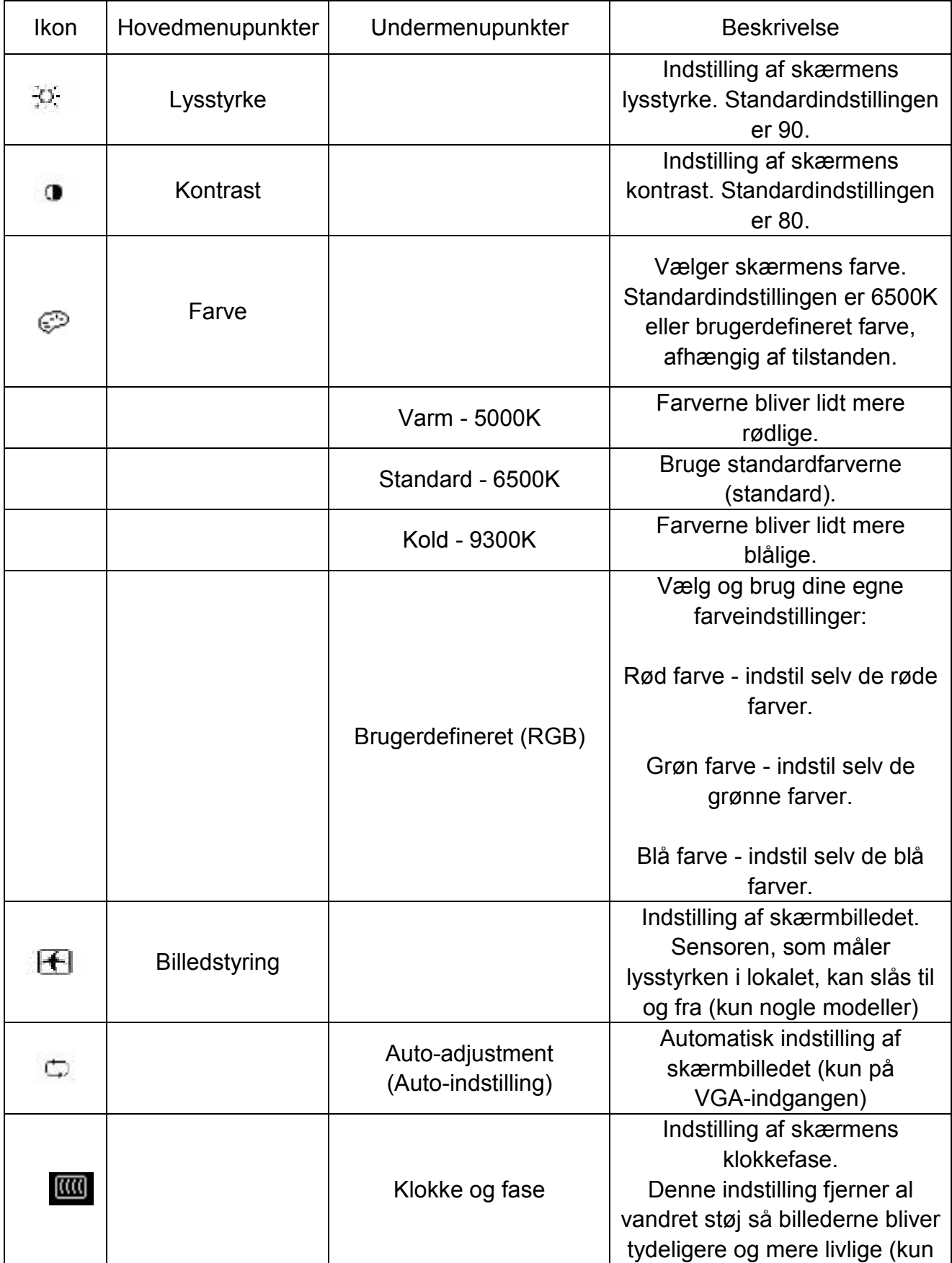

## **4.4 Betjeningsvejledninger til skærmmeuen**

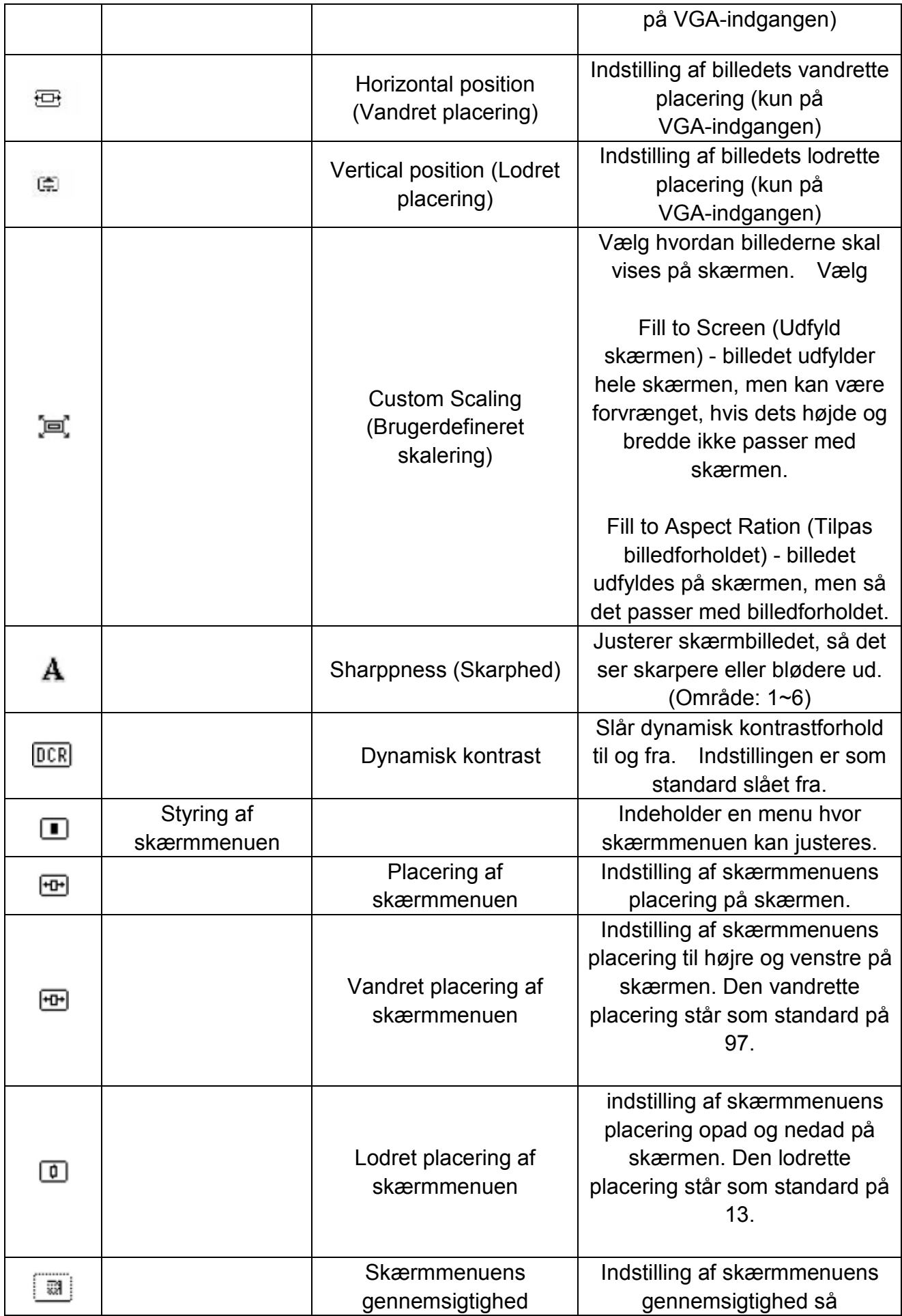

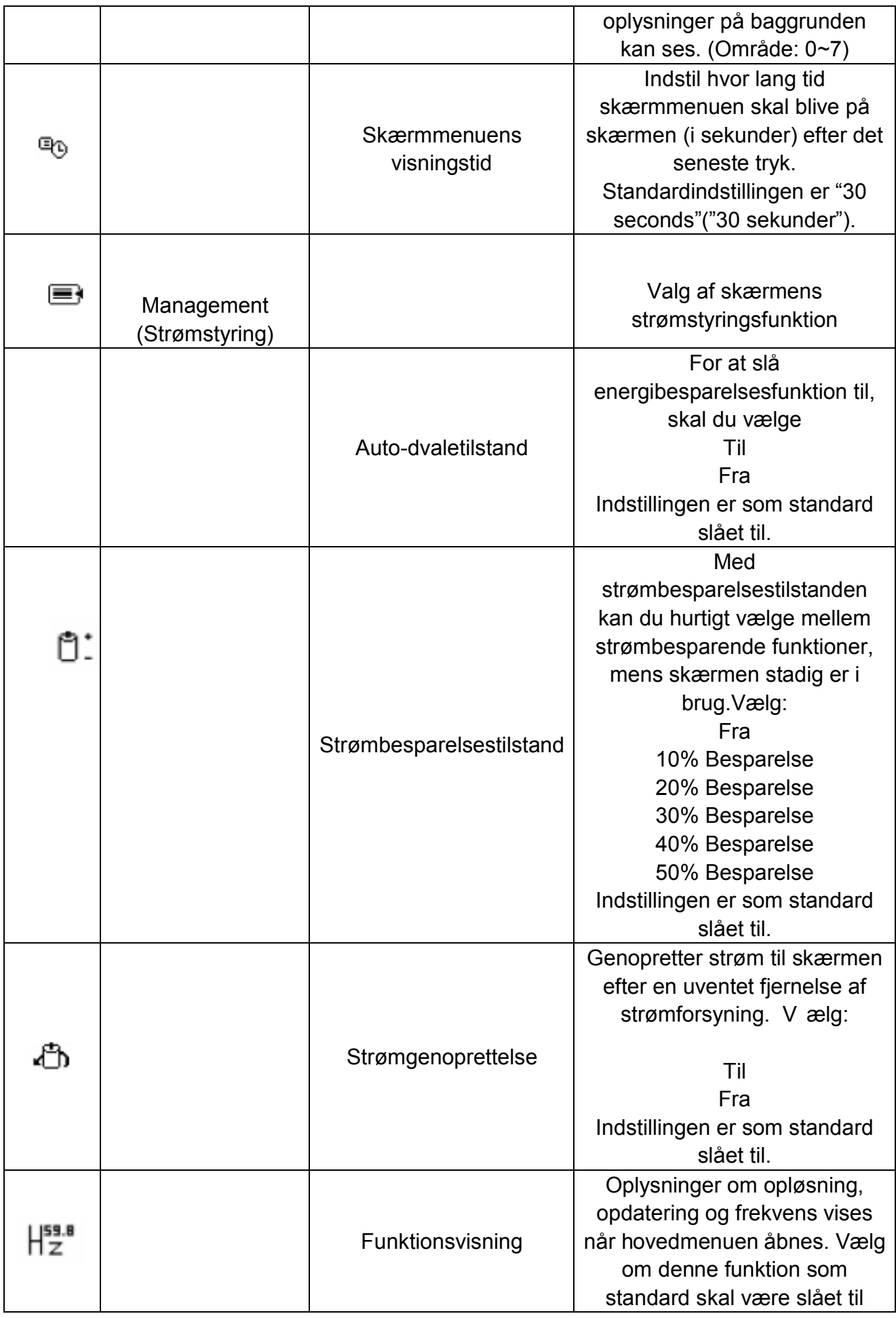

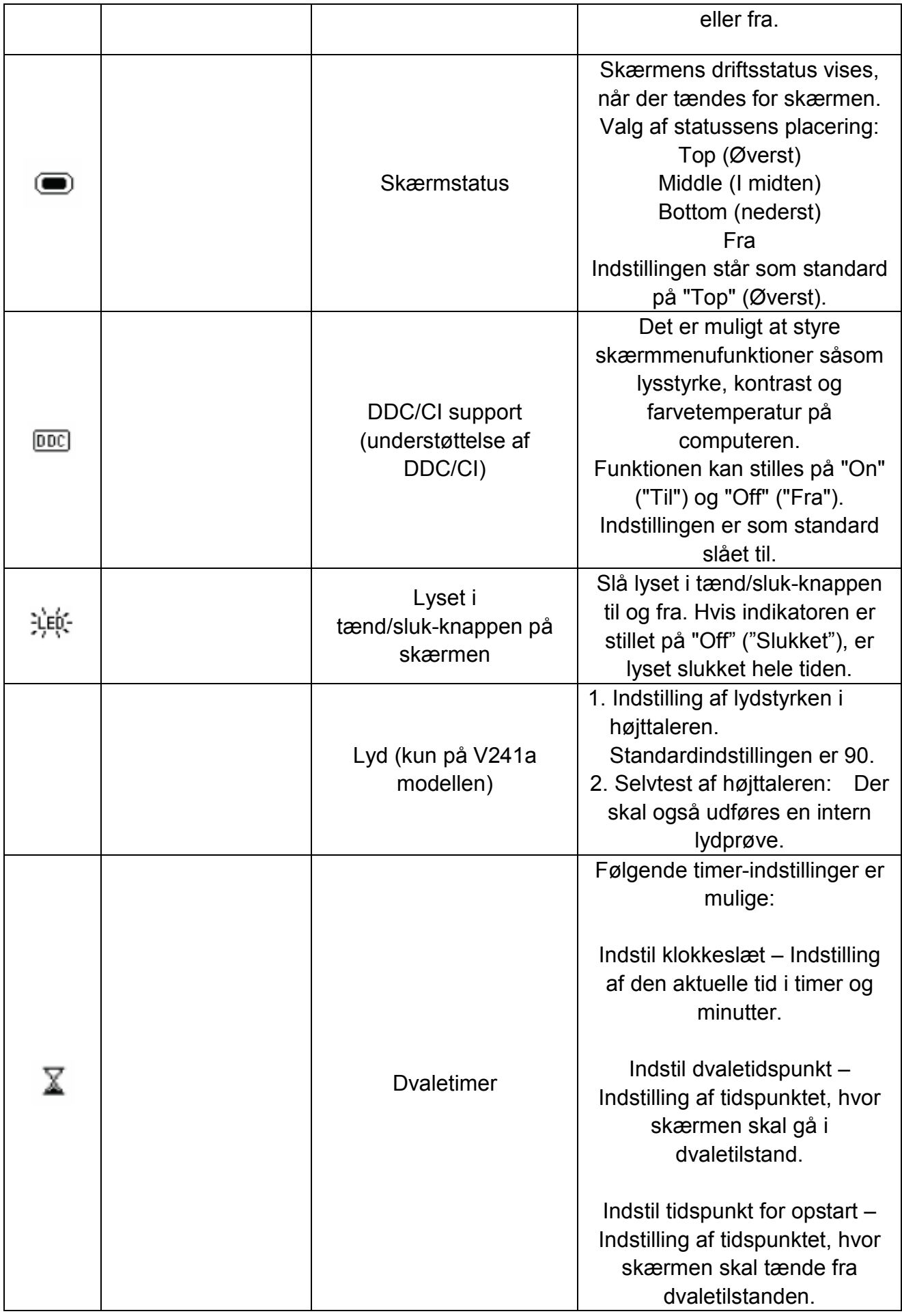

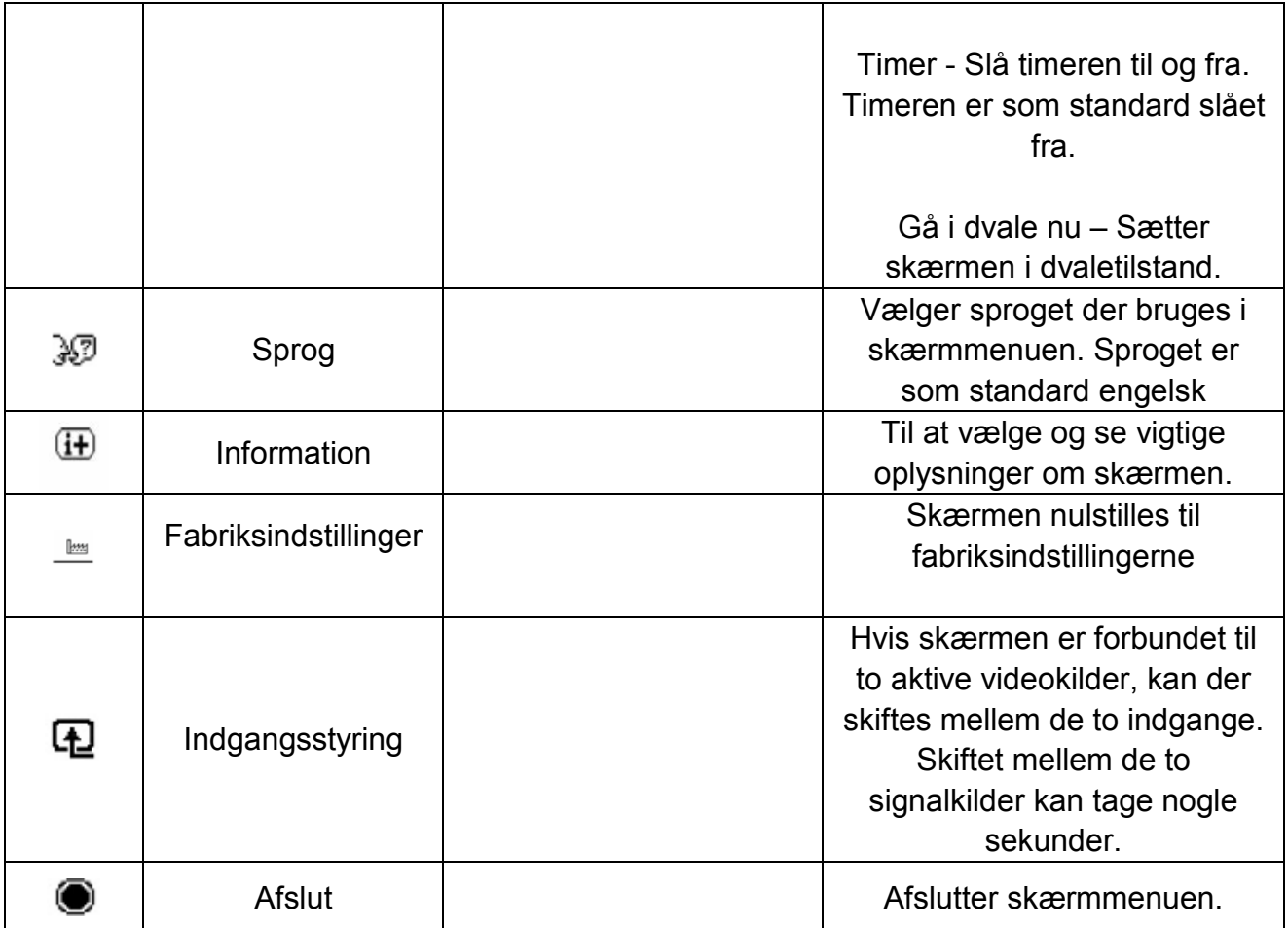

## **Kapitel V. Tekniske oplysninger**

## **5.1 Forvalgte skærmindstillinger**

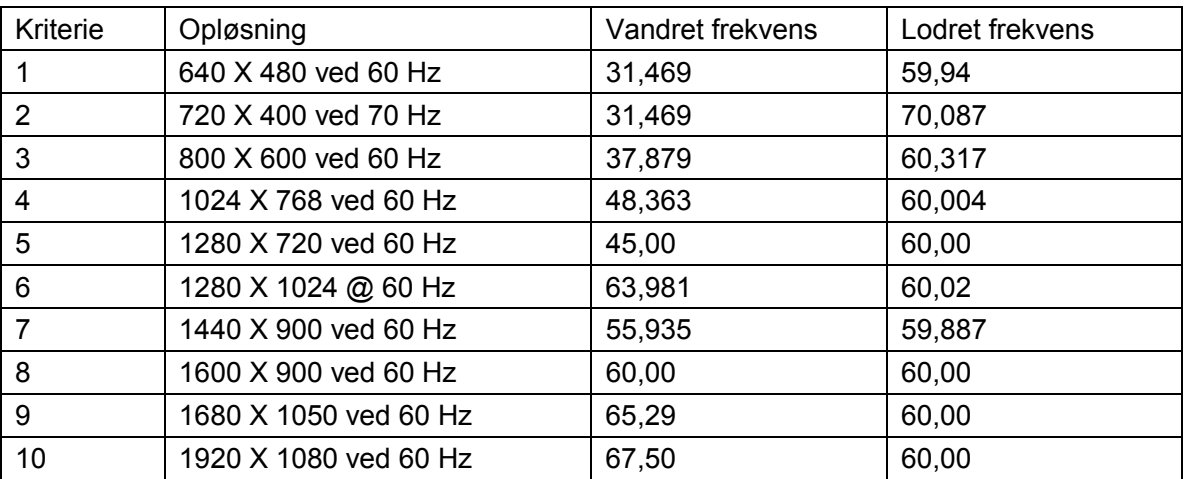

Bemærk: Disse forevalgte skærmindstillinger kan ændres uden varsel.

## **5.2 Produktspecifikationer**

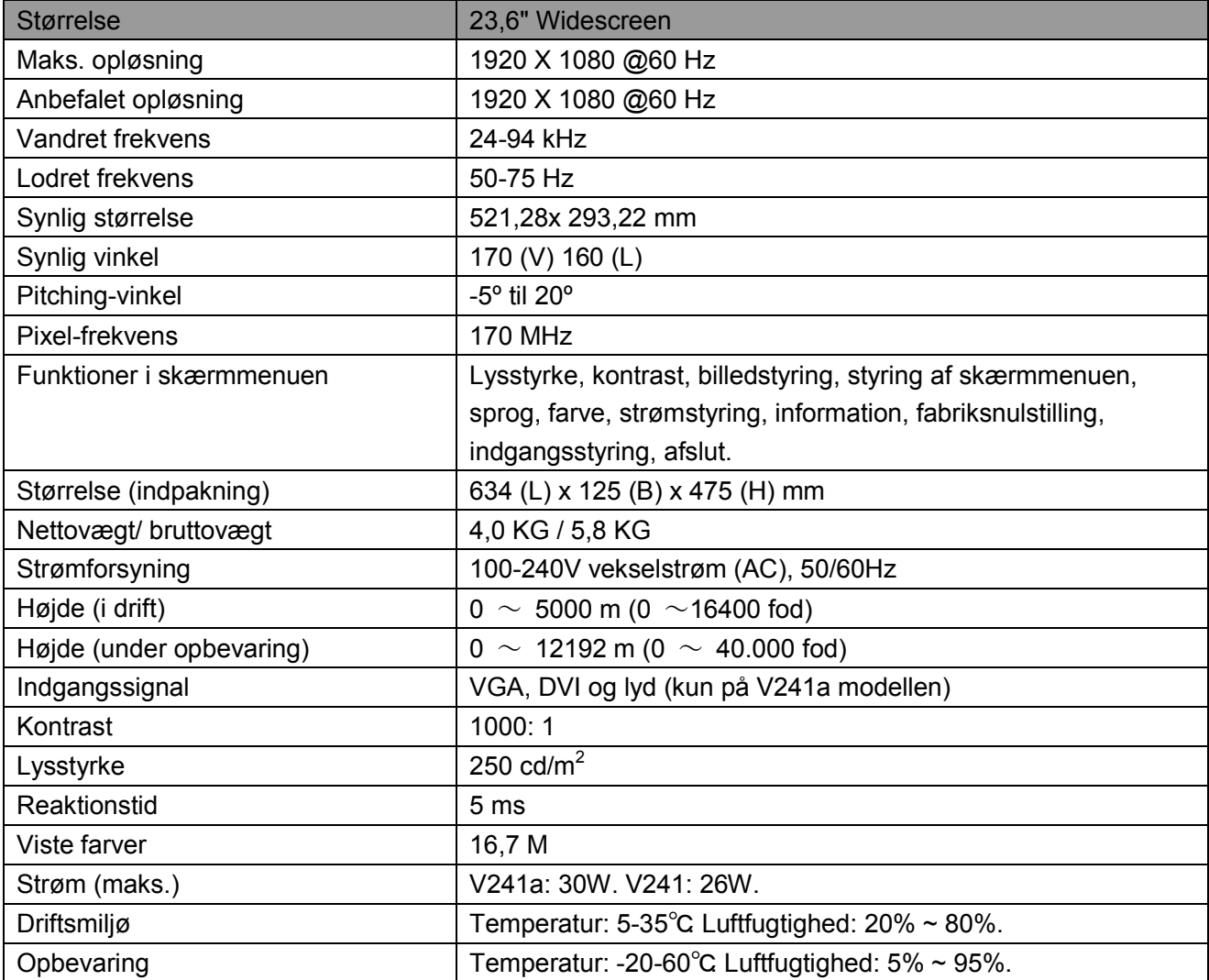

## **5.3 Kabelstik**

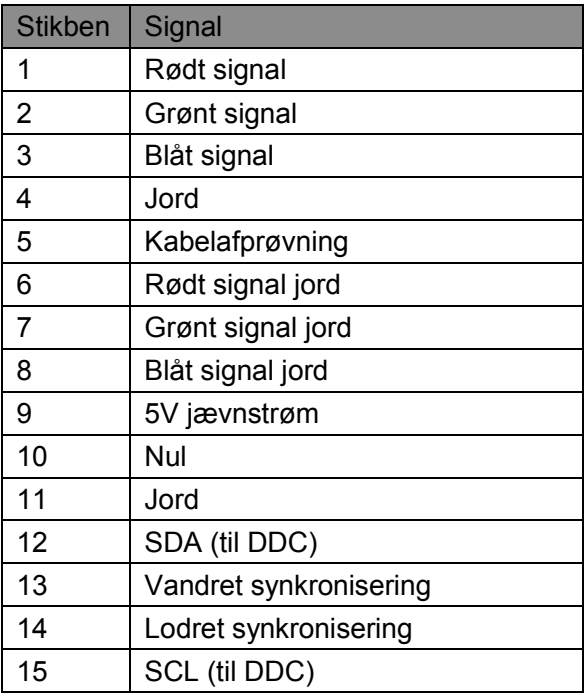

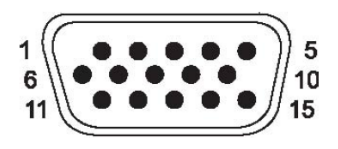

**VGA grænseflade**

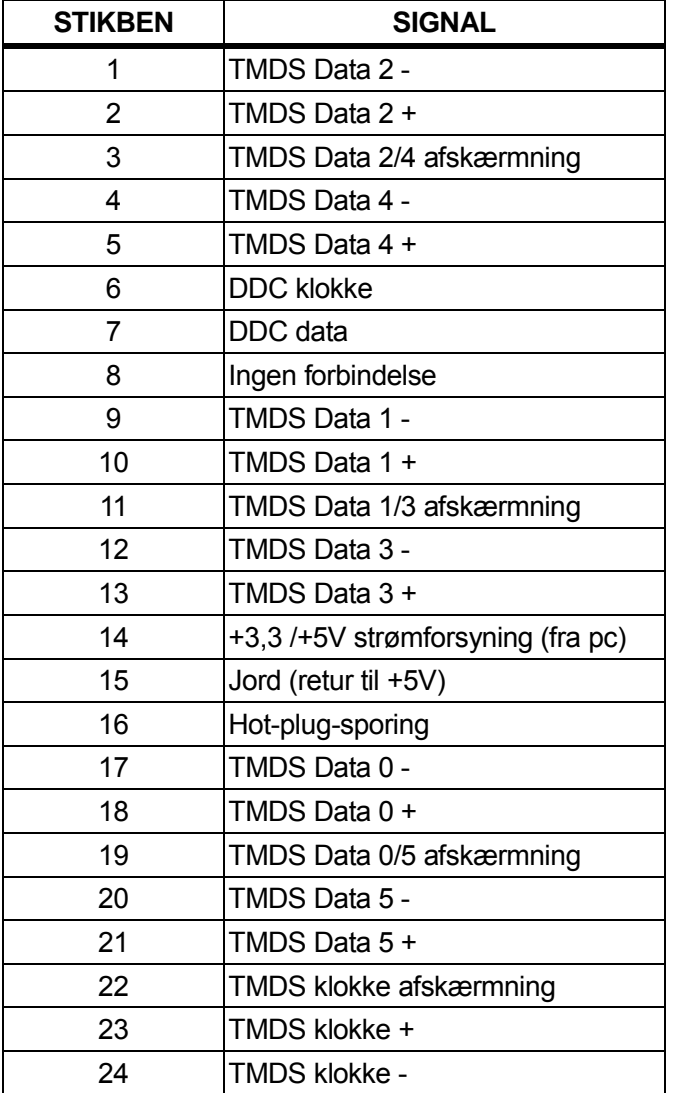

## **DVI grænseflade**

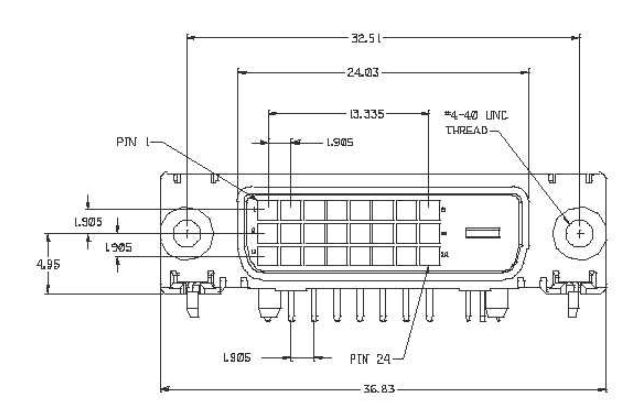

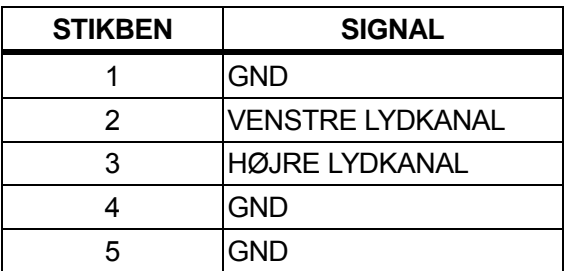

## **Lydgrænsefalde**(**kun på V241a modellen**)

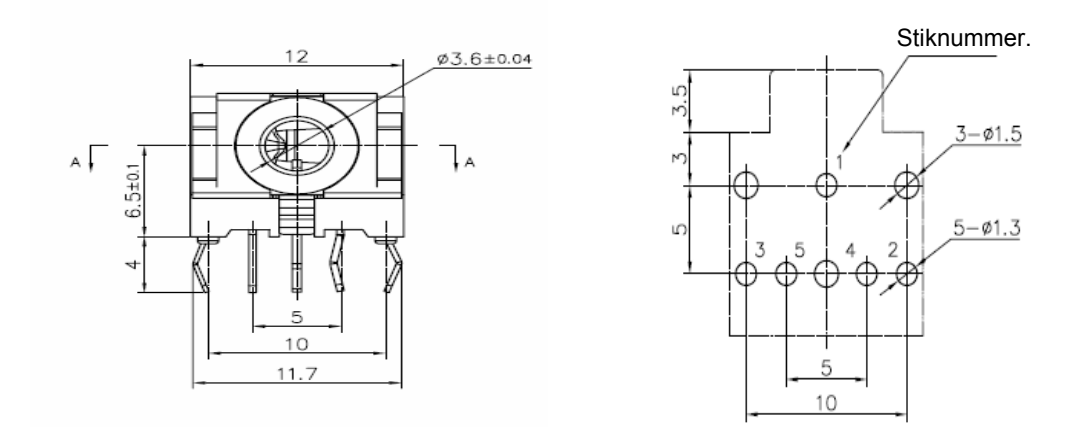

### **5.4 Skærmtest**

Procenten af fungerende pixler på LCD skærme er 99,99% eller højere. Mindre end 0,01% af pixlerne kan imidlertid give mørke prikker på skærmen.

## **A Sikkerhed- og vedligeholdelsesoplysninger**

### **Vigtige sikkerhedsoplysninger**

Skærmen leveres med et strømkabel. Hvis et andet strømkabel bruges, skal du sørge for at bruge en strømforsyning og stik der passer til skærmen. For oplysninger om hvilket strømkabelsæt der kan bruges med denne skærm, bedes du se afsnittet "Krav til strømkabletsættet" under lovgivningsoplysningerne.

**Advarsel!** For at reducere risikoen for elektrisk stød eller beskadigelse af udstyret:

- Jordforbindelsen på strømkablet må ikke fjernes. Jordforbindelsen på stikket er en vigtig sikkerhedsfunktion.
- Slut strømkablet til en lettilgængelig stikkontakt med jordforbindelse.
- Afbryd strømmen til udstyr ved at trække strømkablet ud af stikkontakten.

Af sikkerhedsmæssige årsager må du ikke stille noget på strømkablet eller kablerne. Arranger dem, så ingen kan træde på dem eller falde over dem. Du må ikke trække i strømkablet eller andre kabler. Når du tager stikket ud af stikkontakten, skal du tage fat i selve stikket på kablet.

For at reducere risikoen for alvorlig personskade, bedes du læse afsnittet *Vejledning til sikkerhed og komfort*. Her kan du få gode råd om arbejdsstationer, opstillinger, kropsholdninger, sundhed og arbejdsvaner, samt vigtige sikkerhedsoplysninger om elektricitet og mekanisme. Denne vejledning kan findes på internettet på http://www.hp.com/ergo og/eller på cd'en med dokumentationerne på, hvis denne følger med din skærm.

**ADVARSEL:** For at beskytte skærmen og din computer, skal du forbinde alle strømkablerne til computeren og dens eksterne enheder (såsom skærme, printere og scannere) til en enhed, der beskytter mod overspænding, såsom en strømskinne eller nødstrømforsyning (UPS). Ikke alle strømskinner er udstyret med en overspændingsbeskyttelse. Sørg for at din strømskinne er udstyret med sådan en funktion. Brug en strømskinne, hvis producent tilbyder en garanti mod skader på dit udstyr, så du kan få det erstattet, hvis funktionen mod overspænding svigter.

Brug møbler der har en passende størrelse, og som skærmen kan stå sikkert på.

**ADVARSEL!** Skærme, der uhensigtsmæssigt stilles på toiletborde, bogreoler, hylder, borde, højttalere, kister eller vogne, kan nemt falde ned og forårsage personskade. Sørg for at føre alle ledninger og kabler til skærmen så man ikke kan snuble over dem eller trække i dem.

#### **Sikkerhedsforanstaltninger**

- □ Brug kun en st rømforsyning og st ik der er kompatibel med s kærmen, so m angivet på etiketten/bagpladen på skærmen.
- □ Sørg for at den samlede strømstyrke på produkterne der er forbundet til stikkontakten, ikke overstiger dens mærkestrøm, og at den samlede strømstyrke på produkterne der er forbundet til strømkablet, ikke overstiger dens mærkestrøm. Kig på mærkepladen for at se strømstyrken (ampere eller A) på hver enhed.
- □ Indstaller din skærm i nærheden af en stikkontakt, som er lettilgængelig. Afbryd skærmen ved at tage fat i selve stikket, og træk det ud af stikkontakten. Du må aldrig afbryde skærmen ved at trække i selve kablet.
- □ Der må ikke stilles noget oven på strømkablet. Undgå, at træde på kablet.

### **Vedligeholdelsesvejledninger**

#### **For at vedligeholde din skærm og forlænge dens levetid:**

- Skærmens kabinet må ikke åbnes, og forsøg ikke selv at reparere dette produkt. Brug kun de knapper der omtales i brugsvejledningen. Hvis din skærm ikke fungerer ordentligt, er blevet tabt på gulvet eller på anden måde blevet beskadiget, skal du enten kontakte din autoriseret HP-forhandler, en anden forhandler eller en tjenesteudbyder.
- Brug kun e n st rømforsyning og et st ik der passer t il s kærmen, s om a ngivet p å etiketten/bagpladen på skærmen.
- Sørg for at den samlede strømstyrke på produkterne der er forbundet til stikkontakten, ikke overstiger dens mærkestrøm, og at den samlede strømstyrke på produkterne der er forbundet til strømkablet, ikke overstiger dens mærkestrøm. Kig på mærkepladen for at se strømstyrken (AMPS eller A) på hver enhed.
- Indstaller di n s kærm i n ærheden af en st ikkontakt, so m er l ettilgængelig. A fbryd skærmen ved at tage fat i selve stikket, og t ræk det ud af stikkontakten. Du må aldrig afbryde skærmen ved at trække i selve kablet.
- Sluk for din skærm når den ikke er i brug. Du kan forøge levetiden af din skærm ved hjælp af et pauseskærmsprogram, og ved at slukke for skrærmen når den ikke er i brug. Bemærk: Garantien fra HP dækker ikke fastbrændingsbilleder på skærmen.
- Hullerne og åbningerne i kabinettet er beregnet til ventilation. Disse åbninger må ikke spærres eller t ildækkes. D u må aldrig stikke f remmedlegemer ind i åb ninger p å kabinettet eller andre åbninger.
- Undgå, at tabe din skærm på gulvet, og stil den ikke på en ustabil overflade.
- Der må ikke stilles noget oven på strømkablet. Undgå, at træde på kablet.
- Sørg for at skærmen står på et godt ventileret sted, væk fra meget lys, varme og fugt.
- Hvis foden skal fjernes fra skærmen, skal du lægge skærmen ned på en blød overflade, så den ikke bliver ridset, udvisket eller ødelagte.

#### **Rengøring af skærmen**

- **1.** Sluk for skærmen og computeren.
- **2.** Træk stikket ud af stikkontakten.
- **3.** Rengør plastikoverfladen på skærmen med en ren klud, der er fugtet med vand.
- **4.** Rengør selve skærmen med en antistatisk skærmrens.

**ADVARSEL:** Brug ikke rensebenzin, fortynder, ammoniak eller andre flygtige stoffer til rengøring af kabinettet eller skærmen. Disse kemikalier kan beskadige kabinettet og skærmen.

#### **Forsendelse af skærmen**

Behold den originale emballage. Du kan få brug for den senere, hvis du flytter eller skal sende din skærm et sted hen. Du kan se hvordan du forbereder skærmen til forsendelse i kapitel 2, "Afmontering af soklen."

## **B Lovgivningsoplysninger**

### **FCC-erklæring**

Dette udstyr er blevet testet og fundet i overensstemmelse med grænserne for en Klasse B digital enhed i henhold til kapitel 15 i FCC-reglerne. Disse begrænsninger er udformet for at yde rimelig beskyttelse mod skadelig interferens i en hjemmeinstallation. Dette udstyr genererer, bruger og kan udstråle radiofrekvensenergi. Hvis produktet ikke installeres og bruges i overensstemmelse med brugervejledningen, kan det forårsage skadelig interferens for radiokommunikation. Der er dog ingen garanti for, at interferens ikke vil forekomme i en bestemt installation.

Hvis dette udstyr forårsager skadelig interferens under radio- eller tv-modtagelse, hvilket kan afgøres ved at slukke og tænde for udstyret, opfordres brugeren til at udbedre interferensen på én eller flere af følgende måder:

- Juster eller flyt modtagerantennen.
- Forøg afstanden mellem udstyret og modtageren.
- Tilslut udstyret til en stikkontakt i et andet kredsløb end det, modtageren er tilsluttet.
- Kontakt forhandleren eller en erfaren radio/tv-tekniker for hjælp.

### **Ændringer**

FCC kræver at brugeren får besked om eventuelle ændringer eller modifikationer af dette udstyr, der ikke er udtrykkeligt godkendt af HP, kan ugyldiggøre brugerens ret til at betjene udstyret.

### **Kabler**

For at overholde FCC's regler og forordninger, skal tilslutninger til dette apparat foretages med afskærmede kabler med metalliske RFI/EMI-stikhætter.

### **Overensstemmelseserklæring for produkter der er mærket med**

## **FCC-logoet (kun i USA)**

Denne enhed er i overensstemmelse med afsnit 15 i FCC-reglerne. Betjeningen er underlagt følgende to betingelser:

- **1.** Denne enheden må ikke forårsage skadelig interferens.
- **2.** Denne enheden skal acceptere enhver modtaget interferens, herunder interferens, der kan forårsage uønsket drift.

Hvis du har spørgsmål til produktet, der *ikke* relateret til denne erklæring, bedes du skrive til

Hewlett-Packard Company P. O. Box 692000, Mail Stop 530113 Houston, TX 77269-2000 Hvis du har spørgsmål om denne FCC-erklæring, bedes du skrive til Hewlett-Packard Company P. O. Box 692000, Mail Stop 510101 Houston, TX 77269-2000 Eller ring til HP på 281-514-3333

For at identificere dit produkt, bedes du se på enten del-, serie- eller modelnummeret på produktet.

## **Oplysninger til brugere i Canada**

Dette digitale apparat af Klasse B opfylder alle kravene i de canadiske regulativer vedrørende interferensskabende udstyr. CAN ICES-3(B)/NMB-3(B)

### **Avis Canadien**

Cet appareil numérique de la classe B respecte toutes les exigences du Règlement sur le materiel brouilleur du Canada.

### **Oplysninger til brugere i EU**

 $\epsilon$ 

Produkter, der er forsynet med "CE-mærkning", opfylder en eller flere af følgende EU-direktiver, som kan

være gældende:

Lavspændingsdirektivet 2006/95/EC; EMC-direktivet 2004/108/EF; Økodesigndirektivet 2009/125/EC; R&TTE-direktivet 1999/5/EC. RoHS-direktivet 2011/65/EU

Overholdelsen af disse direktiver vurderes vha. gældende europæiske standarder.

Hele overensstemmelseserklæringen kan findes på følgende websted: Http://www.hp.eu/certificates (Søg efter produktnavnet eller dets lovpligtige modelnummer (RMN), som kan findes på etiketten). Har du lovgivningsmæssige spørgsmål, skal du kontakte Hewlett-Packard GmbH, afd. /MS:HQ-TRE, Herrenberger Strasse 140, 71034 Boeblingen, TYSKLAND.

### **Oplysninger om ergonomi for brugere i Tyskland**

HP-produkter, der bærer "GS" godkendelsesmærke, opfylder de relevante ergonomiske krav i Tyskland, så længe de bruges i et system bestående af computere, tastaturer og skærme fra HP, der er forsynet med "GS" godkendelsesmærket. Installationsvejledningerne, der følger med produkterne, indeholder konfigurationsoplysninger.

### **Krav til strømkabelsæt**

Skærmens strømforsyning er udstyret med ALS (Automatic Line Switching). Denne funktion gør det muligt at bruge indgangsspændinger mellem 100- 120V og 200- 240V.

Strømkabelsættet (fleksibel kabel eller stikkontakt), der leveres med skærmen, opfylder kravene til brug i det land, hvor du har købt udstyret.

Hvis du har brug for et strømkabel til et andet land, skal du købe et strømkabel, som er godkendt til brug i det pågældende land.

Strømkablet skal være normeret til produktet og til spændingen og strømmen, der er markeret på produktets elektriske mærkeplade. Spændingen og mærkestrømmen på kablet skal være større end spændingen og mærkestrømmen, der er mærket på produktet. Derudover skal det lodrette tværsnit på kablet minimum være 0,75 mm² eller 18 AWG, og længden på kablet skal være mellem 1,8 meter og 3,6m.Hvis du har spørgsmål til hvilket kabel du skal bruge, bedes du kontakte en autoriseret HP-udbyder.

Sørg for at føre strømkablet sådan, at det ikke bliver trådt på eller klemt af genstande, der placeres på eller imod det. Vær særlig opmærksom på stikket, stikkontakten, og dér hvor strømkablet kommer ud fra produktet.

### **Miljøerklæring**

#### **Mærket med ENERGY STAR®**

Skærmene fra HP er mærket med ENERGY STAR**®** certificeringen, hvilket betyder at de opfylder kravene i programmet (EPA) ENERGY STAR**®** fra den amerikanske miljøstyrelse. ENERGY STAR**®** certificeringsmærket fra EPA betyder ikke at produktet er blevet godkendt af EPA. Som ENERGY STAR**®**-partner, har Hewlett Packard Company fastslået, at dette produkt opfylder kravene for energieffektivitet i programmet ENERGY STAR**®**.

Følgende ENERGY STAR**®** certificeringsmærker findes på alle ENERGY STAR**®** kvalificerede skærme:

Specifikationerne for skærme og computere i ENERGY STAR**®**-programmet blev oprettet af EPA for at fremme energieffektivitet og reducere luftforureningen, gennem mere energieffektivt udstyr i privatboliger, på kontorer og fabrikker. Disse produkter opnå bl.a. dette mål ved hjælp af strømstyringen i Microsoft Windows, som reducerer strømforbruget, når produktet ikke er i brug. Strømstyringsfunktionen gør det muligt for computeren at gå i en energibesparende tilstand eller en dvaletilstand, efter computeren ikke er blevet brugt i et bestemt stykke tid. Når den bruges sammen med en ekstern ENERGY STAR**®**-certificeret skærm, understøtter denne funktion også lignende funktioner til strømstyring på skærmen. For at drage fordel af disse potentielle energibesparelser, skal brugerne bruge standardindstillingerne i strømstyringen på de ENERGY STAR-certificerede computere og skærme. Standardindstillingerne i strømstyringen på de ENERGY STAR**®**-certificerede computere er forudindstillet til at virke sig på følgende måde, når systemet kører på vekselstrøm:

- Slukker for en ekstern skærm efter 15 minutter uden brug
- Sætter en computer i strømbesparende dvaletilstand efter 30 minutter uden brug

ENERGY STAR**®**-certificerede computere går ud den strømbesparende dvaletilstand, og ENERGY STAR**®**-certificerede skærme tænder igen, når brugeren genoptager brugen af computeren. Som eksempler kan nævnes, at brugeren trykker på tænd/sluk/dvale-knappen, der modtages et indgangssignal fra en indgangsenhed, der modtages et indgangssignal fra en netværksforbindelse med "Wake on LAN" (WOL) funktionen slået til, osv.

Yderligere oplysninger om ENERGY STAR**®**-programmet, dets miljømæssige fordele og strømstyringsfunktionen potentielle energi- og økonomiske besparelser kan findes på EPA ENERGY STAR**®** strømstyringssiden på [http://www.energystar.gov/powermanagement,](http://www.energystar.gov/powermanagement)

#### **HP's genbrugsprogram**

HP opfordrer kunder til at genbruge brugt elektronisk hardware, originale printerpatroner fra HP og genopladelige batterier. For yderligere oplysninger om genbrugsprogrammerne, bedes du gå på http://www.hp.com/recycle.

#### **Kemiske stoffer**

HP er forpligtet til at give deres kunder oplysninger om kemiske stoffer i deres produkter, som er nødvendigt for at overholde juridiske lovkrav, som f. eks. REACH (forordning EC nr. 1907/2006 af Europa-parlamentet og Rådet). Du kan finde en kemisk informationsrapport for dette produkt på [http://www.hp.com/go/reach.](http://www.hp.com/go/reach)

#### **Begrænsning af farlige stoffer (RoHS)**

Et japansk lovkrav, defineret ved specifikation JIS C 0950 2005, siger at producenterne skal fremlægge en erklæring om materialeindholdet i visse kategorier af elektroniske produkter, der sælges efter 1. juli 2006. Du kan se materialeerklæringen JIS C 0950 for dette produkt på [http://www.hp.com/go/jisc0950.](http://www.hp.com/go/jisc0950)

2008年、日本における製品含有表示方法、JISC0950が公示されました。製 造事業者は、2006年7月1日以降に販売される電気・電子機器の特定化学 物質の含有につきまして情報提供を義務付けられました。製品の部材表示 につきましては、www.hp.com/go/jisc0950を参照してください。

#### **Bortskaffelse af udstyr af brugere i private husholdninger i den Europæiske Union**

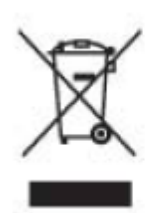

Dette symbol på produktet eller emballagen angiver, at dette produkt ikke må bortskaffes sammen med husholdningsaffald. I stedet, er det dit ansvar at bortskaffe dit brugte udstyr ved at aflevere det på et angivet indsamlingssted for genbrug eller bortskaffelse af elektrisk og elektronisk udstyr. Separat indsamling og genbrug af dit affald er med til at bevare naturens ressourcer og sikre, at det genbruges på en måde, der beskytter menneskers sundhed og miljøet. For yderligere oplysninger om, hvor du kan aflevere dit affald til genbrug, bedes du kontakte din lokale kommune

## **C Fejlfinding**

## **Løsning af almindelige problemer**

Herunder kan du se mulige problemer, deres årsager og mulige løsninger:

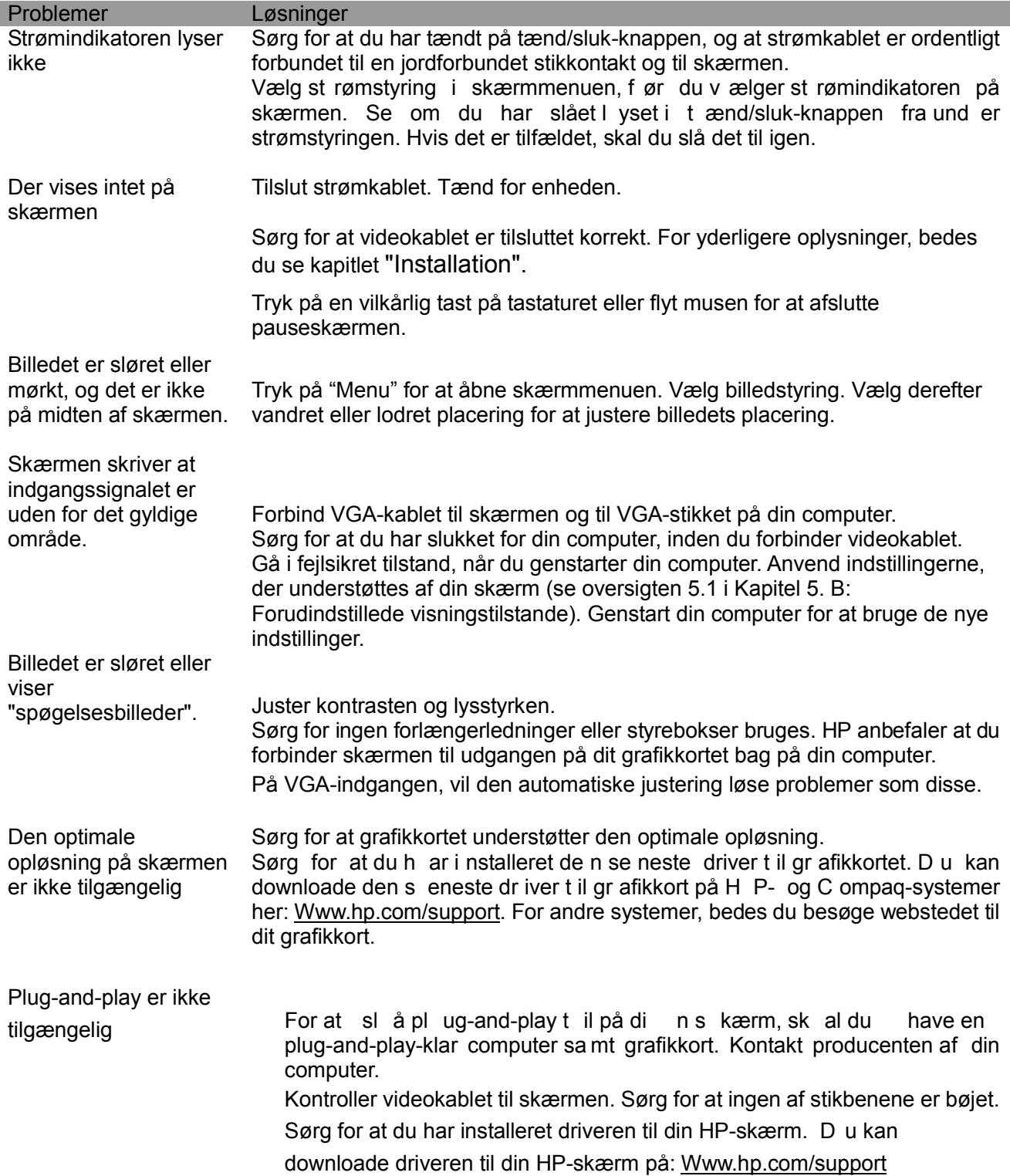

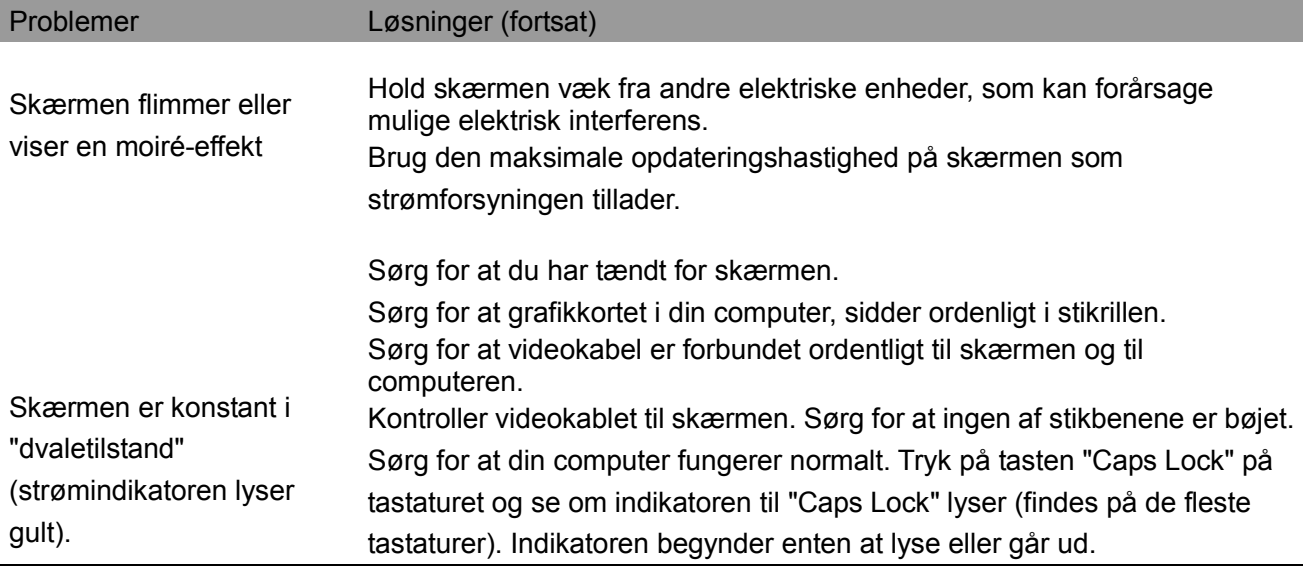

### **Kontakt vores support**

Kan du kontakte v ores kundeservice v ed at besøge HP's teknisk su pportside på: [Www.hp.com/support](http://www.hp.com/support) 

Vælg land/område, hvor du befinder dig. Følg dette link for at besøge sider med oplysninger om din skærm.

#### **Forberedelser før ud kontakter vores teknisk support**

Hvis du ikke kan løse et problem ved hjælp af fejlfindingen i dette afsnit, er du velkommen til at ringe til vores teknisk support. Du kan se kontaktoplysningerne til vores tekniske support på den trykte dokumentation, der fulgte med skærmen.

#### **Sørg for at have følgende oplysninger klar, når du ringer:**

- □ Skærmens modelnummer (står på etiketten bag på skærmen)
- □ Skærmens serienummer (står på et iketten ba g på skærmen eller i skærmmenuen under Informationsmenuen)
- □ Købsdatoen på din faktura
- □ Under hvilke forhold problemet er opstået
- □ Eventuelle fejlmeddelelser på skærmen
- □ Din hardwarekonfiguration
- □ Navn og version på hardwaren og softwaren, som du bruger

#### **Sådan finder du klassificeringsetiketten**

Du kan finde produktnummeret og serienummeret på klassifikationsetiketten på skærmen. Du skal bruge disse numre når du kontakter HP vedrørende din skærmmodel. Klassifikationsetiketten findes bag på skærmen.